## **Anleitung zur Durchführung der Fachwahl für die Qualifikationsphase**

- 1. **Melden** Sie sich im Schulportal **an**.
- 2. Wählen Sie die Kachel "Oberstufenkurswahl".

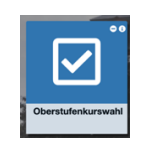

3. Führen Sie Ihre **Fachwahl** durch:

Der erste Leistungskurs deckt die Verpflichtung ab, dass einer der Leistungskurse Mathematik oder eine Fremdsprache oder eine Naturwissenschaft sein muss. Die Reihenfolge der Leistungskurse ist ansonsten egal und hat keine Bedeutung dafür, welche Kurse später als Tutorenkurse ausgewiesen werden.

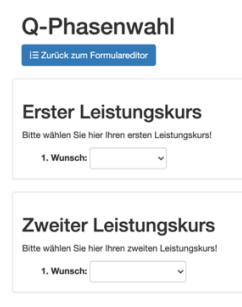

Durch die gelben Felder wird Ihnen angezeigt, wenn Sie nach der Belegverpflichtung zu wenige Fächer in den einzelnen Bereichen gewählt haben. Ein Speichern und Senden der Wahl ist dann nicht möglich.

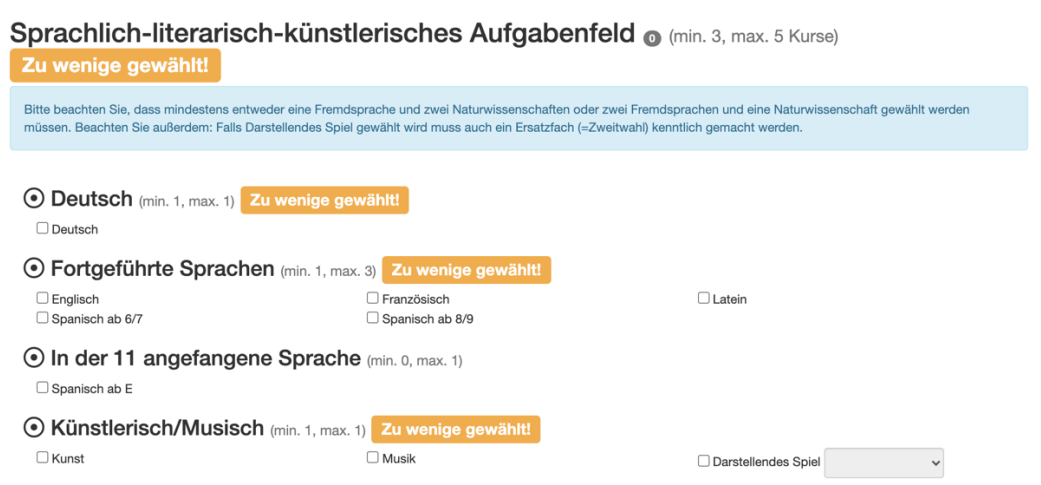

Alle Schüler müssen eine Fremdsprache, die sie in der Sekundarstufe I begonnen haben wählen. Darüber hinaus muss entweder eine weitere Fremdsprache oder zwei Naturwissenschaften oder eine Naturwissenschaft und Informatik gewählt werden (s.u.). (Über diese Mindestverpflichtung hinaus können natürlich weitere Kurse gewählt werden. Beachten Sie dabei, dass die mögliche Gesamtstundenzahl sehr hoch werden könnte.)

Schüler, die Spanisch ab E-Phase neu belegt haben, um die Verpflichtung in der zweiten Fremdsprache zu erfüllen, müssen dieses Fach wählen.

Da die Kursgrößen für GKs Darstellendes Spiel begrenzt sind, müssen alle Schülerinnen und Schüler, die Darstellendes Spiel wählen auch eine Ersatzwahl (Kunst oder Musik) angeben.

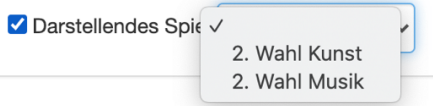

Schüler, die einen LK Kunst oder einen LK Musik wählen, können **kein** weiteres künstlerisches Fach belegen! Hier werden die Fächer automatisch ausgeblendet.

Die Fächer Politik und Wirtschaft und Geschichte müssen belegt werden. Ebenso muss eine Wahl im Bereich Religion/Ethik erfolgen. Erdkunde kann freiwillig gewählt werden.

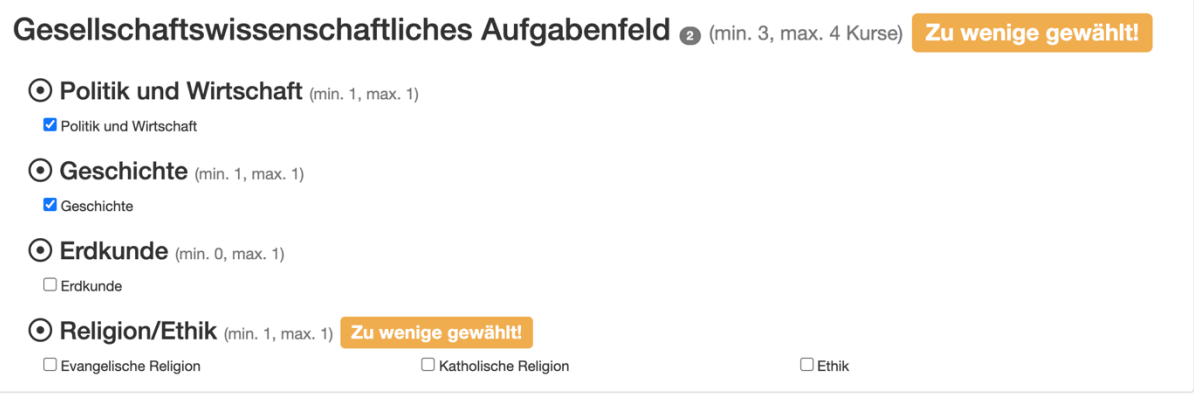

Achten Sie darauf, dass Sie mindestens eine Naturwissenschaft (Biologie, Chemie, Physik) wählen müssen.

Darüber hinaus muss entweder eine weitere Naturwissenschaft oder eine weitere Fremdsprache oder Informatik gewählt werden. (Über diese Mindestverpflichtung hinaus können natürlich weitere Kurse gewählt werden. Beachten Sie dabei, dass die mögliche Gesamtstundenzahl sehr hoch werden könnte.)

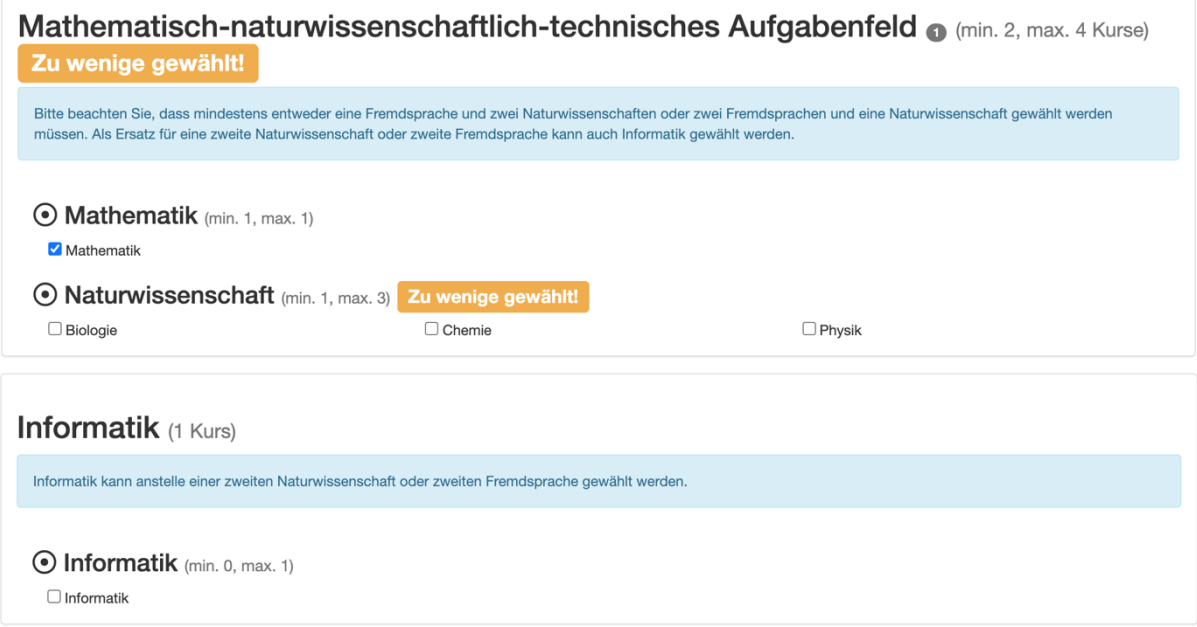

Bitte geben Sie bei der Wahl des Grundkurs Sport im grauen Kasten an, ob Sie den zweistündigen oder dreistündigen Grundkurs wählen.

Falls Sie sich die Möglichkeit offenhalten wollen, Sport als 4. oder 5. Abiturprüfungsfach zu wählen, müssen Sie einen dreistündigen Sportgrundkurs wählen. Zweistündige Sportkurse können nicht die Grundlage für die Abiturprüfung sein. Prüfen Sie individuell, ob Sie überhaupt aufgrund der LKs und der individuellen Prüfungsfachsituation die Option für den 3std. Sport-GK haben.

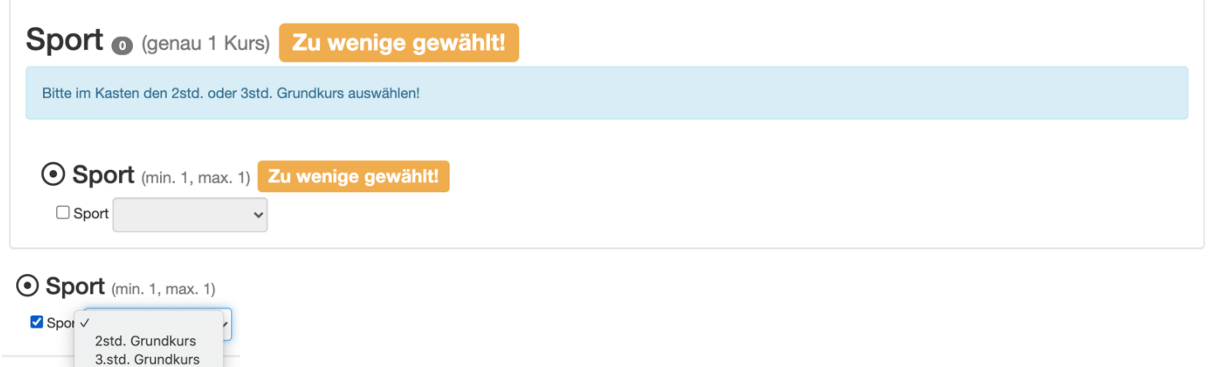

4. Wenn Sie sich mit Ihrer Wahl sicher sind und alle Felder korrekt ausgefüllt haben, **speichern** Sie die Angaben:

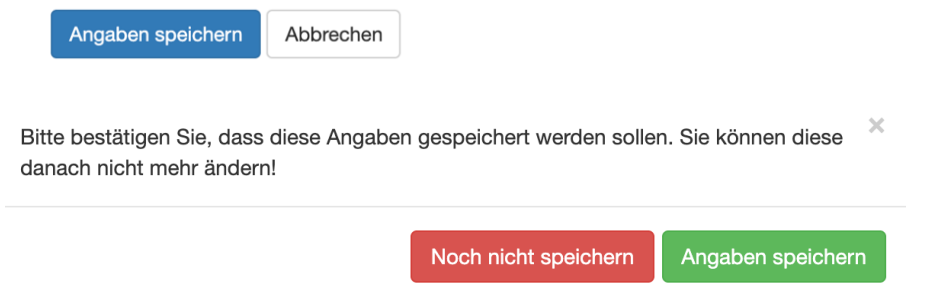

5. **Drucken** Sie im Anschluss das **Formular** aus und lassen Sie es von den Erziehungsberechtigten **unterschreiben** (volljährige Schülerinnen und Schüler können selbst unterschreiben).

## **Q-Phasenwahl**

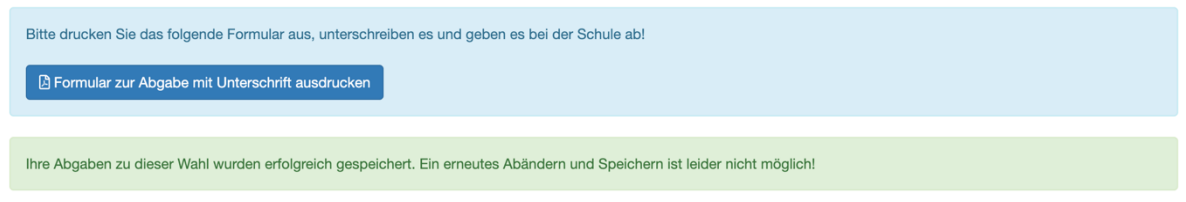

6. **Geben** Sie das Formular per **Einwurf in den Schulbriefkasten** bis spätestens **12.03.2021 ab**.